#### Техническое описание

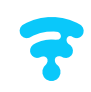

#### **BOOTLOADER VERSION: 04.02 FIRMWARE VERSION: 04.02**

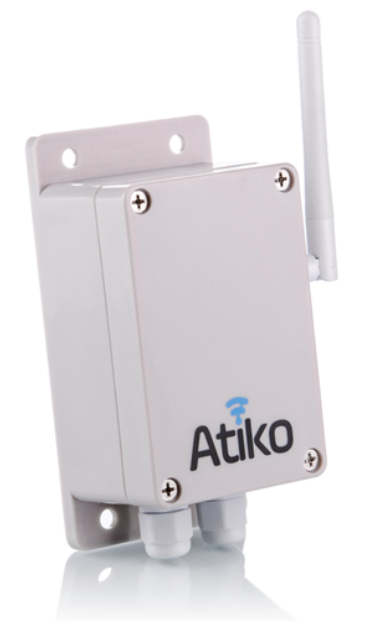

AtikoLRI - это устройство, которое используется для подключения различных измерителей, счётчиков, датчиков и др. к сети Internet по радиоканалу передачи данных. Устройство имеет исполнение IP63 и может работать в температурном диапазоне от -40 до +60°С.

#### Характеристики:

- поддержка протокола LoRaWAN;
- частотный диапазон 868 МГц;
- поддержка ABP и OTAA;
- работа в Классе А или С;
- внутренний источник питания 3,7 В (18650);
- RS-485/RS-232 (дополнительно);
- до 5 цифровых входов (макс 3,3 В);
- до 5 аналоговых входов (макс 2,5 В);
- до 3 входов «Токовая петля» (4-20 мА);
- два цифровых выхода;
- часы реального времени;
- внешнее питание: DC 5 В, DC 7-28 В, DC 110-370 В,

AC 85-265 В (дополнительно);

- заряд внутренней батареи при питании от внешнего источника (дополнительно);
- U.FL-R разъём для подключения внешней антенны;
- потребление в режиме сна до 170 мкА (при отключенных цифровых входах);
- возможность настройки всех функций и обновления ПО через Bluetooth подключение

к мобильному устройству (телефон, планшет, ноутбук).

### Подключение внешних устройств

Все внешние электрические цепи подключаются через 14-контактную клеммную колодку (позиция 1), имеющую следующие выводы:

- 5 универсальных настраиваемых входов IN1–IN5;
- 3 входа подключения отрицательного полюса внешнего источника постоянного напряжения GND;
- вход подключения положительного полюса внешнего источника постоянного напряжения 7…28 В;

— вход подключения положительного полюса внешнего источника постоянного напряжения 5 В, или выход питания 5 В при питании от 7 до 370 В;

— входы RX-TX подключения последовательного порта передачи данных или интерфейсов RS-485/ RS-232;

— цифровые выходы OUT1, OUT2.

Два входа подключения внешнего источника переменного напряжения 85–265 В или внешнего источника постоянного напряжения 110–370 В Расположены на плате отдельно (позиция 2).

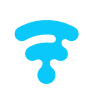

### Часы реального времени

Для активации часов реального времени необходимо установить джампер «RTC» (позиция 5), расположенный на плате устройства. Настройка времени и даты осуществляется через мобильное приложение по Bluetooth.

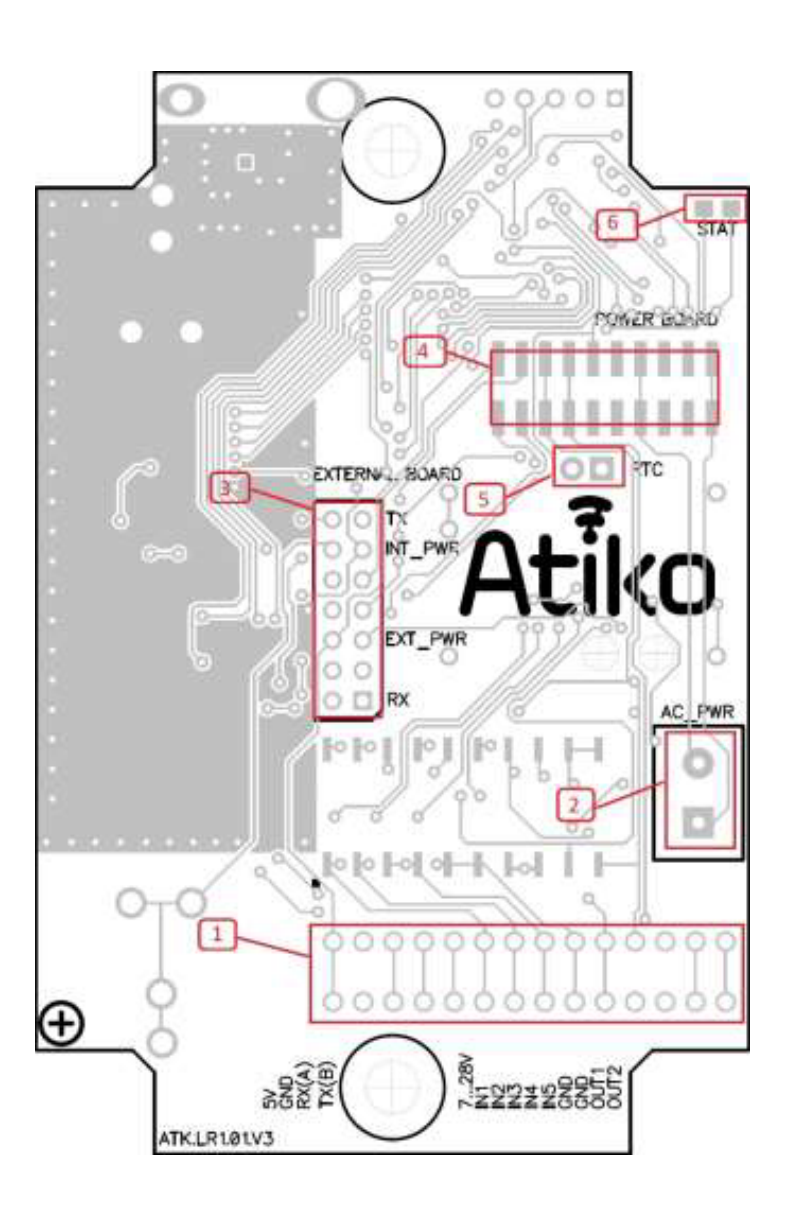

#### Включение устройства

Работа устройства начинается с момента подачи питающего напряжения. Если устройство настроено в режиме ОТАА, то процесс подключения сопровождается миганием светодиода (позиция 6). Устройство может работать как от внутреннего, так и от внешнего источника питания

при установке джамперов «INT\_PWR» и «EXT\_PWR» соответственно на 14-пиновый разъём (позиция 3). При установке обоих .<br>джамперов одновременно и наличии внешнего источника напряжения устройство питается от эго источника с одновременным зарядом внутренней батареи и автоматически переключается на

внутреннюю батарею при пропадании внешнего питания. Подключение внешнего источника питания постоянного тока напряжением 5 В осуществляется через выводы

«5V» (положительный полюс) и «GND» (отрицательный полюс). Подключение внешнего источника питания постоянного тока напряжением от 7 В до 28 В осуществляется через выводы «7…28V» (положительный полюс) и «GND» (отрицательный полюс). Подключение внешнего источника питания переменного тока

напряжением от 85 В до 265 В или

источника питания постоянного тока напряжением от 110 В до 370 В осуществляется через крайние выводы отдельно расположенного разъёма «AC\_PWR» (позиция 2).

### Настройка параметров устройства

ММобильное приложение «Atiko Setter» позволяет установить параметры сигнала (мощность, коэффициент распространения и др.), тип активации (ABP или OTAA), адрес устройства, ключи шифрования, каналы (частоты) передачи, режим работы (Класс А или С), период выхода в эфир, имя устройства, режимы работы универсальных входов, а
 также обновить ПО.

Подключение AtikoLR1 к мобильному устройству осуществляется через Bluetooth адаптер. Для более подробной информации, обратитесь к документации на
 «Atiko Setter».

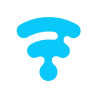

### Подключение нагрузки к цифровым выходам

Устройство имеет два цифровых выхода OUT1 и OUT2. Коммутация нагрузки может быть выполнена несколькими вариантами.

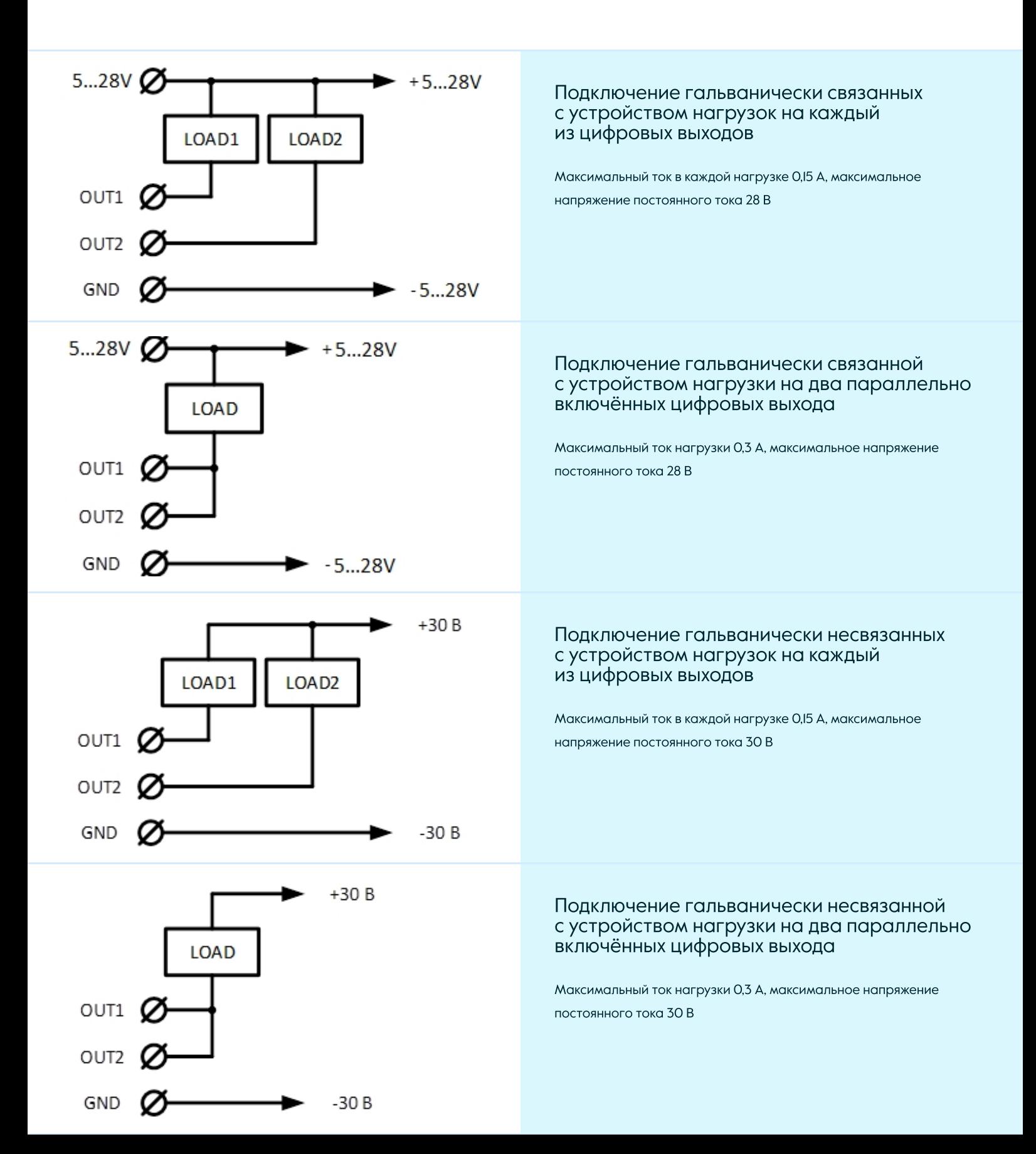

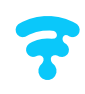

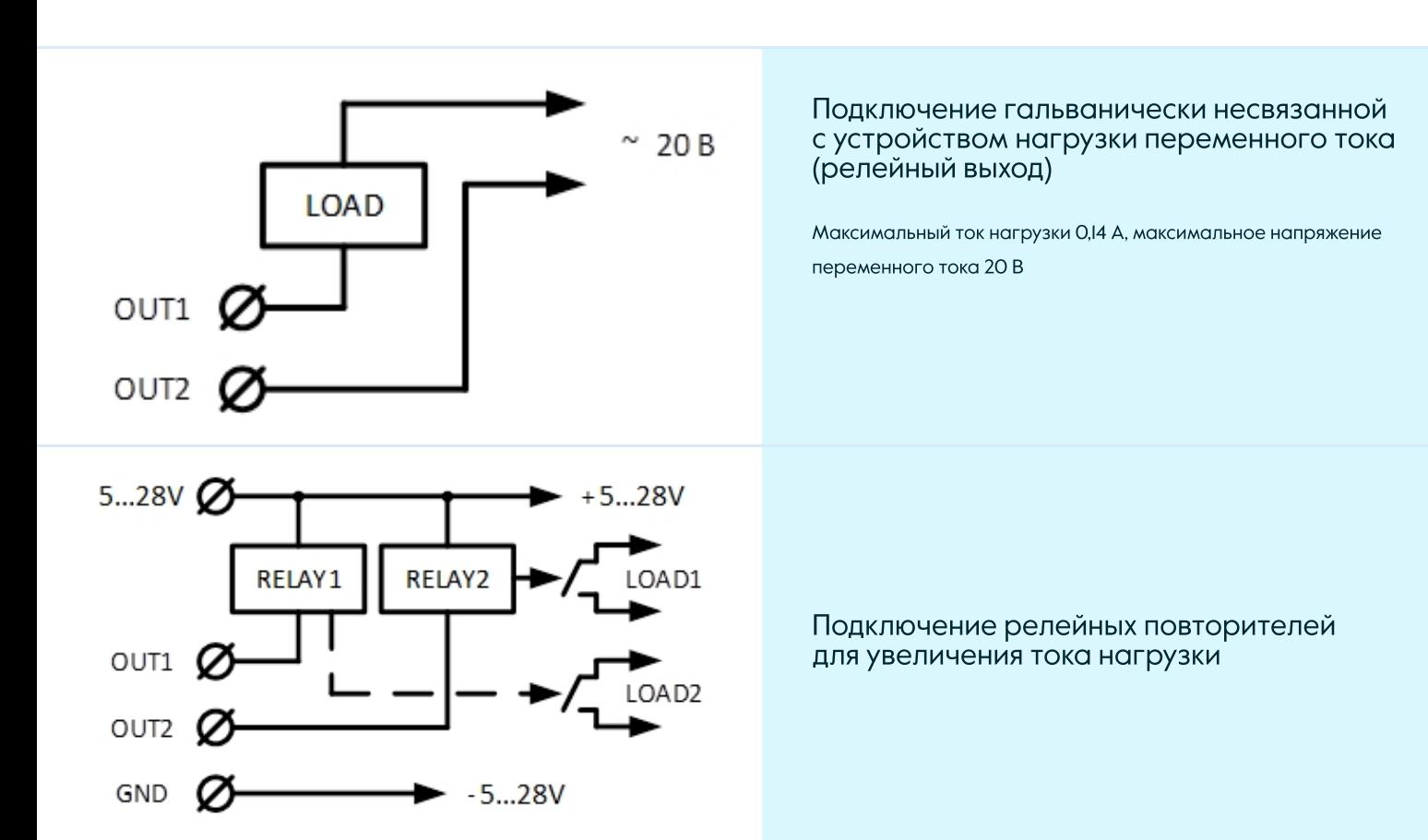

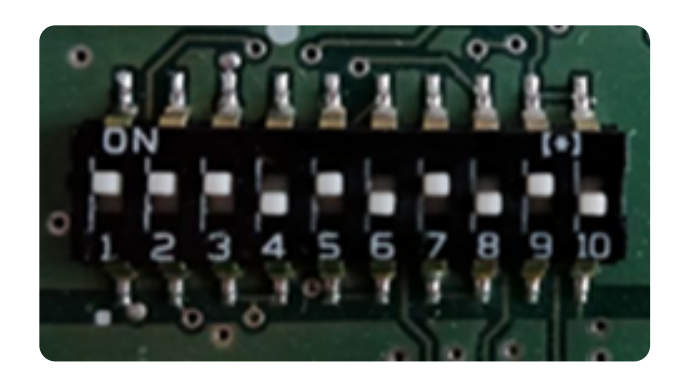

#### Универсальные входы

Для использования функций универсальных входов IN1–IN5 необходимо настроить устройство при помощи мобильного приложения «Atiko Setter», а также настроить входные цепи при помощи 10-контактного переключателя SW, расположенного на плате устройства в соответствии с таблицей ниже

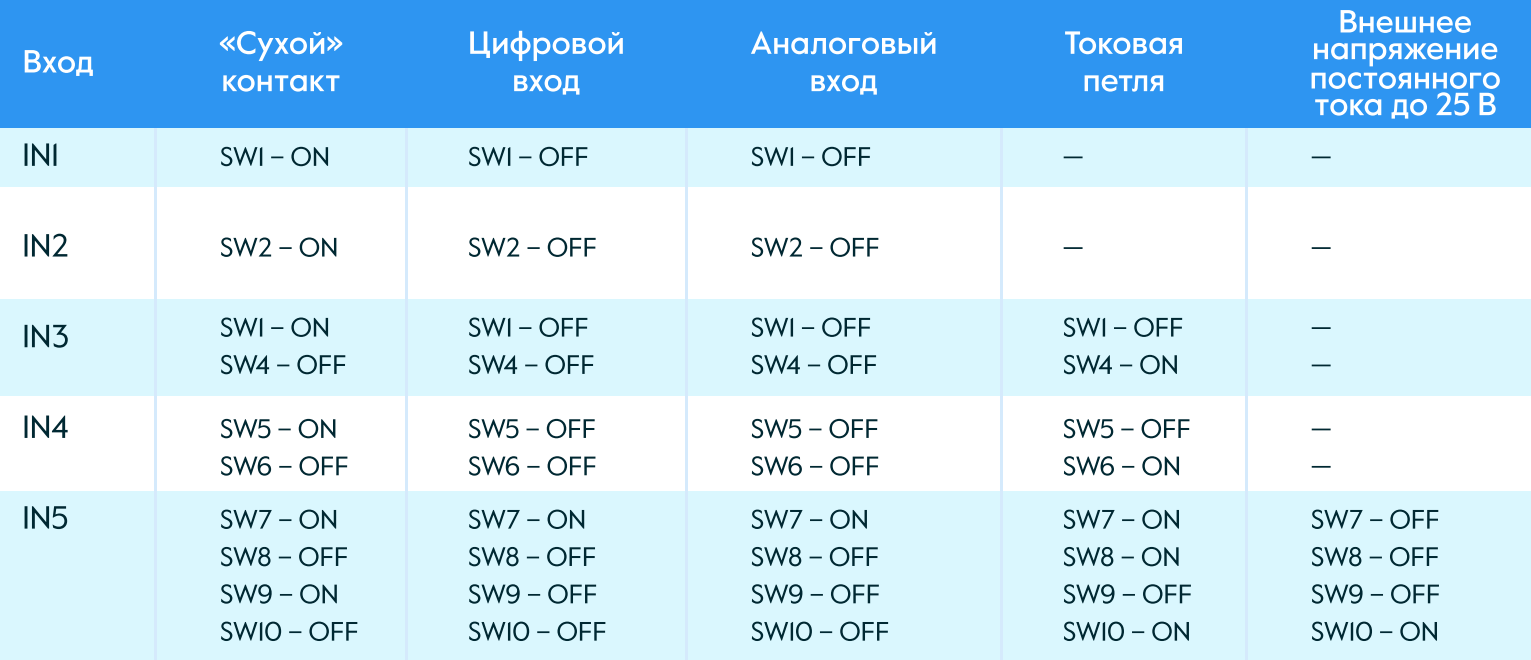

#### Подключение внешних цепей к универсальным входам

«Сухой» контакт можно подключать к любому из пяти универсальных входов. Опрос состояния входов осуществляется после кратковременного автоматического подключения внутреннего напряжения к каждому из входов.

Подключение «сухого» контакта осуществляется к любому входу относительно вывода «GND». При работе в режиме цифрового входа логические уровни сигналов составляют: «0» напряжение <0,2 В; «1» — напряжение >2 В.

IN

GND

**IN3-IN5** 

GND

**CABLE** 

Любой из универсальных входов может работать как вход АЦП. Подключение внешних цепей для измерения напряжения производится относительно вывода «GND». При этом максимальное подводимое ко входам напряжение составляет +2,5 В.

Входы IN3–IN5 могут работать в режиме «Токовая петля» по стандарту 4–20 мА. Подключение внешних цепей для измерения тока производится  $(\hat{\mathbb{A}})$ относительно вывода «GND».

Вход IN5 может использоваться для измерения внешнего напряжение до 25 В, например, при необходимости контролировать резервный источник питания, такой как аккумуляторная батарея. Подключение внешней цепи для измерения напряжения производится относительно вывода «GND».

### Режимы работы универсальных входов

Настройка режимов работы универсальных входов осуществляется при помощи мобильного приложения «Atiko Setter». Устройство поддерживает следующие
 режимы: вход отключён и не используется;

 состояние входа: читается как «0» при замкнутом контакте (в режиме «сухой» контакт) или при уровне логического нуля (в режиме цифровой вход); читается как «1» при разомкнутом контакте (в режиме «сухой» контакт) или при уровне логической
 единицы (в режиме цифровой вход);

 подсчёт импульсов: наличие импульса, когда состояние входа читается как «0»; АЦП;

измерение внешнего напряжения.

При установке определённого режима работы универсального входа изменяется формат передаваемых данных. Неиспользуемые входы рекомендуется настроить как цифровые и отключить их через мобильное приложение «Atiko Setter» для уменьшения потребляемого тока, что особенно важно при работе от внутреннего источника питания.

#### Работа в классе А

В этом режиме устройство находиться в режиме сна с минимальным энергопотреблением за исключением времени передачи данных по радиоканалу. Периодичность передачи может быть установлена в пределах от 2 до 1440 мин. через мобильное приложение «Atiko Setter».

### Работа в классе С

В этом режиме возможна двухстороння связь с устройством. Не рекомендуется использовать этот режим работы без подключения внешнего источника питания, так как устройство постоянно слушает эфир и не переходит в режим минимального энергопотребления.

В классе С возможна передача команд (данных) на устройство. Для более детальной информации обратитесь к <mark>MQTT integration</mark> (Sending section). Ниже приведены поддерживаемые устройством команды.

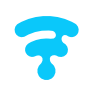

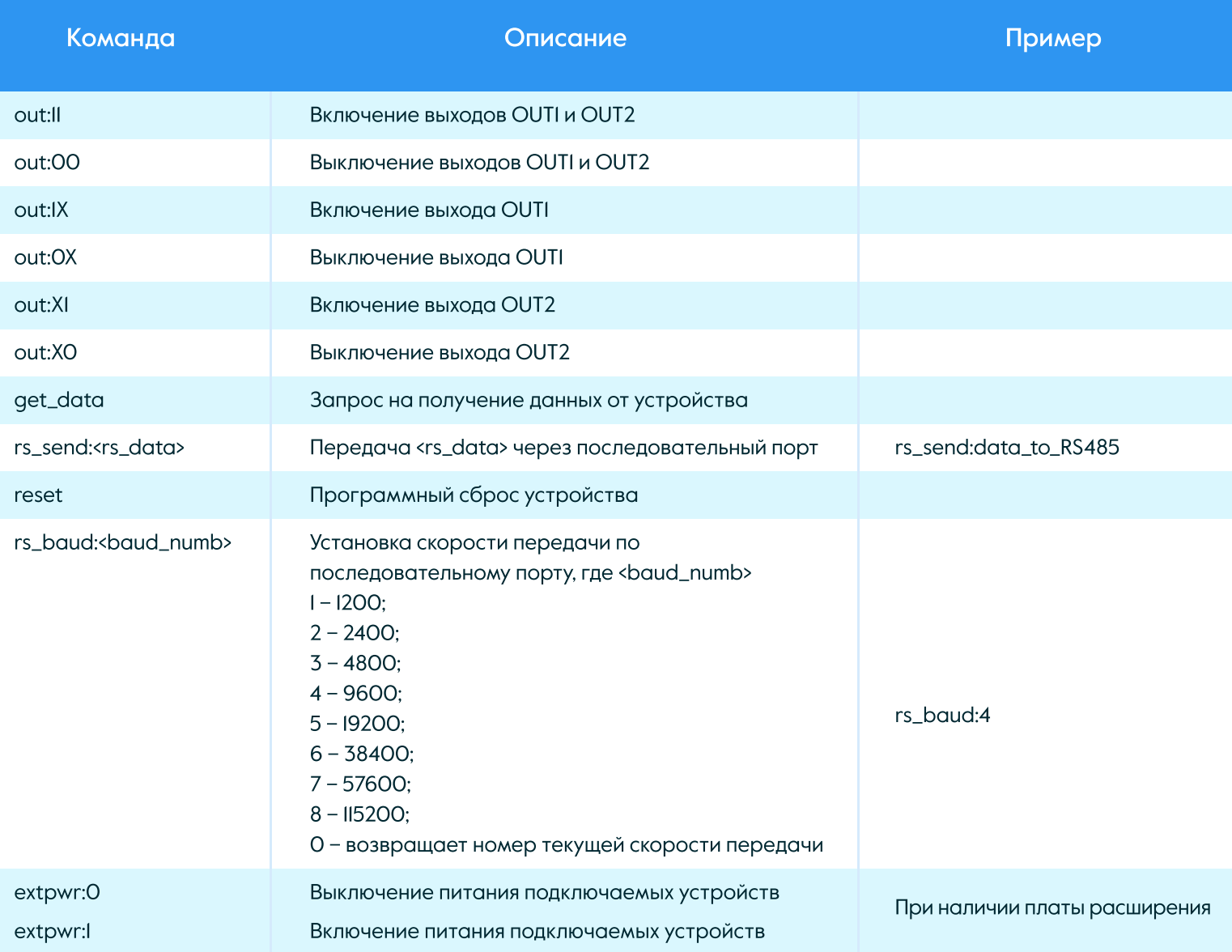

### Подключение к последовательному порту

Устройство может работать на скоростях последовательной передачи 1200, 2400, 4800, 9600, 19200, 38400, 57600 и 115200 бод/с. Формат: данные 8 бит, 1 стоп бит, без паритета. В базовой версии устройство работает по универсальному последовательному пору (UART) со скоростью передачи 115200 бод/с и уровнем напряжения 3,3 В. Для этого необходимо установить джамперы «TX» и «RX» на 14 пиновый разъём (позиция 3). Для работы с устройством по интерфейсам RS-485 или RS-232 необходимо установить дополнительную плату расширения на 14 пиновый разъём.

#### Формат передаваемых данных

Устройство передаёт данные о состоянии внутренней батареи питания, информацию с универсальных входов, а также состояние цифровых выходов в формате Cayenne.

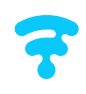

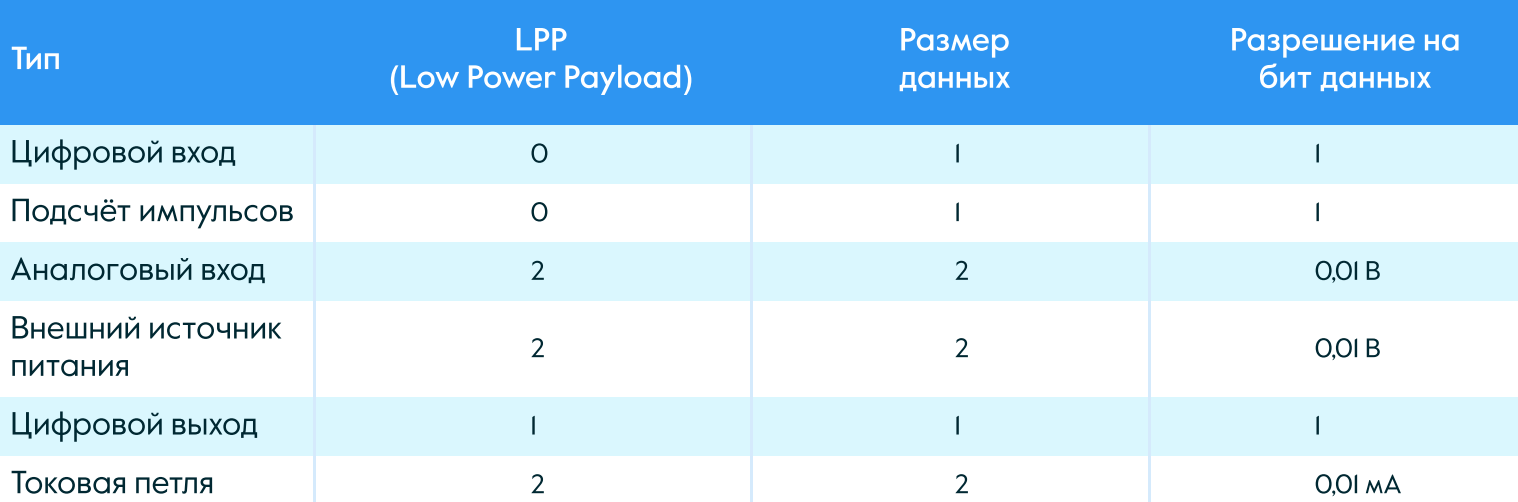

#### Пример полученных от устройства данных:

{"applicationID":"2","applicationName":"70b3d57ed0000a5d","deviceName":"d004a30b001e52d1","devEU I":"d004a30
b001e52d1","rxInfo"[{"mac":"aa55cc0000000000","time":"2018-12-16T12:26:36.888607Z","rssi":- 60,"loRaSNR":8,"name":"","latitude":0,"longitude":0,"altitude":0}],"txInfo"{"frequency":868100000,"dataRate" {"modulation":"LORA","bandwidth":125,"spreadFactor":7},"adr":false,"codeRate":"4/5"},"fCnt":1,"fPort":1,"data" :"AAIBagEAAAIAAAMCAAAEAg
AABQIAAA==","object":{"digitalInput":{"1":0,"2":0},"analogInput": {"0":3.62,"3":0,"4":0,"5":0}}}

Напряжение внутренней батареи передается в формате «Аналоговый вход» на нулевом канале.

#### Режимы питания

Существует несколько режимов питания устройства:

- 1. Питание от внутреннего источника (батарея 3,7 В). Этот режим питания рекомендовано использовать только при работе устройства в классе А.
- 2. Питание от внешнего источника постоянного тока напряжением 5 В. Для этого режима не требуется установка дополнительных плат питания.
- 3. Питание от внешнего источника постоянного тока напряжением от 7 до 28 В. Для этого режима требуется установка дополнительной платы питания на 20-пиновый разъём (позиция 4).
- 4. Питание от внешнего источника переменного тока напряжением от 85 до 220 В или постоянного тока напряжением от 110 до 370 В. Для этого режима требуется установка дополнительной платы питания на 20-пиновый разъём (позиция 4).
- 5. При работе в режимах 3 и 4 на выводах «5V»-«GND» клеммной колодки (см. раздел «Включение устройства») доступно стабилизированное напряжение номиналом 5 В для подключения внешней нагрузки (внешних потребителей) с максимальным током потребления 500 мА.

#### Работа в режиме «радиомост»

Режим позволяет по протоколу LoRaWAN дистанционно считывать данные с любых внешних устройств (устройств управления и контроля, счётчиков и т.д.) по одному из последовательных портов (UART/RS-485/RS-232). Установленная командой rs\_baud:<baud\_numb> скорость передачи по последовательному порту сохраняется в энергонезависимой памяти AtikoLR1. Ответы от внешних устройств автоматически передаются на сервер LoRaWAN.

Это позволяет гибко и удобно работать с различными типами внешних устройств по разным протоколам (MODBUS, MBUS и т.д.) и даже на разных скоростях передачи, формируя запросы к внешним устройствам на ПО верхнего уровня при помощи команды rs\_send:<rs\_data>.

Этот режим возможен только при работе AtikoLR1 в классе С.

### Подключение плат расширения

Устройство поддерживает различные дополнительные платы для расширения функционала: Bluetooth приёмопередатчик для настройки параметров устройства, источник питания постоянного тока 7-28 В, источник питания постоянного тока 110- 370 В или переменного тока 85-265 В, плата RS интерфейсов, GPS модуль и др.

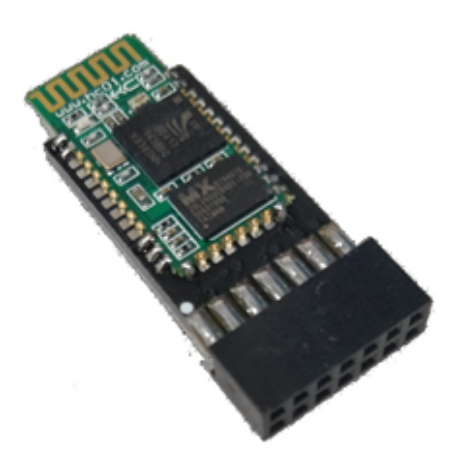

Программатор Источник питания RS-485

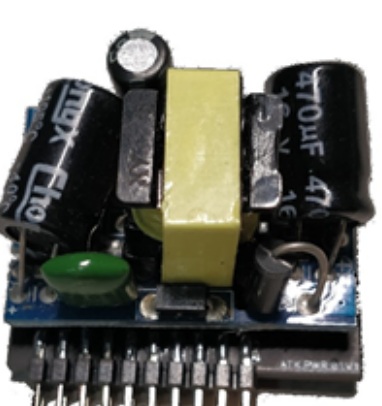

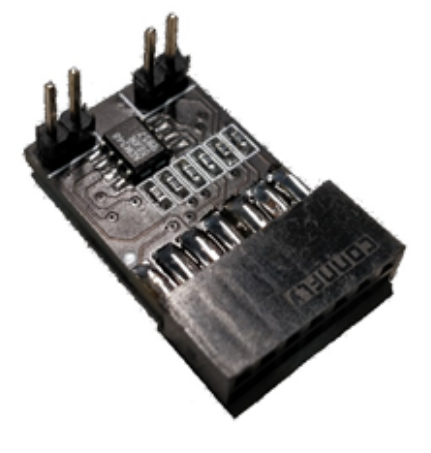

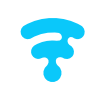